### **FORENSIC BIOLOGY ADMINISTRATIVE MANUAL**

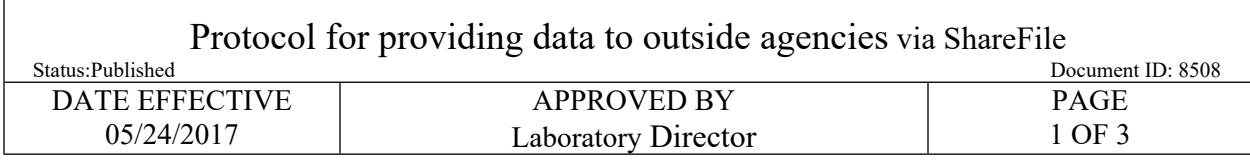

# **Protocol for providing data to outside agencies via ShareFile**

## **1 Overview**

- 1.1 ShareFile is an online secured large file sharing and storage system that is utilized by the OCME Legal Department and select Department of Forensic Biology personnel to gather and submit requests for Electronic Raw Data (ERD), Manuals, and other electronic materials.
	- 1.1.1 Using ShareFile to Send Secure Attachments
- 1.1.1.1 ShareFile can be used to send secure attachments.This is accomplished by using the ShareFile Outlook plugin to share the attachment of electronic materials with the requestor. The attachment is secure because the plugin uploads the attachment to the ShareFile server using an encrypted connection. The ShareFile server stores the attachment in an encrypted format. The requestor requires a username and password to access the attachment on the ShareFile server, which is also over an encrypted connection. **Example 18 an online secured large file sharing and storage system that is stilized by the state of Forentier Book (ERD), Manuals, and other electronic materials.<br>
1 Using ShareFile to Send Secure Attachments<br>
1 1.1.1.1 S**

#### 1.1.2 Transfer Encryption

1.1.2.1 All file transfers through the ShareFile service are encrypted using 256 bit SSL (Secure Sockets Layer). This is the same security used by banks and many e-commerce sites such as Amazon.com. SSL works by establishing a private connection and each end of the connection is authenticated before transfer begins. Data traveling between these endpoints can only be decrypted by the intended recipient by using unique decryption keys.

#### 1.1.3 Stored Encryption

1.1.3.1 Files uploaded to ShareFile servers are saved with 256-bit AES encryption. Each file saved in our system has a unique encryption key. When electronic material is uploaded, it is encrypted before being copied to its permanent storage location. Downloaded materials are decrypted before their contents are sent to the requestor's browser. The file encryption keys are not stored on the same server with the files themselves, ensuring that someone with physical access to our storage servers has no access to the files contained on their hard drives.

### **FORENSIC BIOLOGY ADMINISTRATIVE MANUAL**

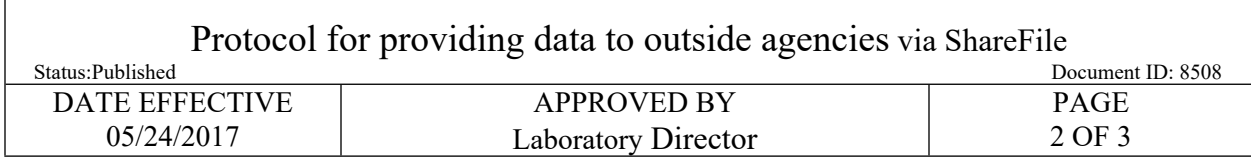

# **2 ShareFile Administrators**

- 2.1 A ShareFile Administrator has the ability to coordinate the sending and receiving of electronic materials by creating ShareFile folders, granting access to such folders, and sending emails via the ShareFile account to collect/transmit or retrieve the electronic materials stored in the relevant the ShareFile folders.
- 2.2 There are a select number of ShareFile Administrators for the agency.
- 2.2.1 Before using ShareFile for sending secure email (as an Administrator) you must be provisioned with a ShareFile login. Please contact OCME IT for an account by creating a DOITT ticket at http://cityshare.nycnet/mydesk. ShareFile account provisioning requires OCME Executive staff member approval due to the cost associated with each account. After approval and provisioning OCME IT will install the ShareFile plug in for users. *[A](http://qualtrax.csc.nycnet/Default.aspx?ID=8506)R[C](http://qualtrax.csc.nycnet/Default.aspx?ID=967)[HI](http://qualtrax.csc.nycnet/Default.aspx?ID=8507)[V](http://cityshare.nycnet/mydesk)ED*
- 2.3 See the document entitled *ShareFile Use Case Scenario,* as provided by NYC DOITT, for specific instructions for Administrators.
- 2.4 When a request for electronic materials has been obtained by the OCME Legal Department or the Department of Forensic Biology (see the Attorney Requests section of the Administrative Manual concerning the types of requests that may be received and the agency's compliance with these requests), a ShareFile Administrator will create a folder in the ShareFile software where data for that request will be collected.
- 2.5 Through ShareFile email, the Administrator will notify the appropriate analyst of the requested electronic materials to be collected.
- 2.6 Once the electronic materials have been collected, the Administrator will notify the requestor via ShareFile email that the electronic materials can be downloaded.
	- 2.6.1 *OCME ShareFile Requestor Sheet* contains detailed instructions that can be shared with the requestor to facilitate the downloading process.

# **3 Gathering Electronic Materials**

- <span id="page-1-0"></span>3.1 The analyst will receive an email indicating what electronic materials have been requested and will need to be collected.
	- 3.1.1 If unsure of what to collect, contact the ShareFile Administrator who sent the email.
- 3.2 The Analyst will collect the electronic materials requested. Such materials may be found on the Forensic Biology network, instrument computers, various archived media, etc..

Controlled versions of Department of Forensic Biology Manuals only exist in the Forensic Biology Qualtrax software. All printed versions are non-controlled copies. © NYC OFFICE OF CHIEF MEDICAL EXAMINER

### **FORENSIC BIOLOGY ADMINISTRATIVE MANUAL**

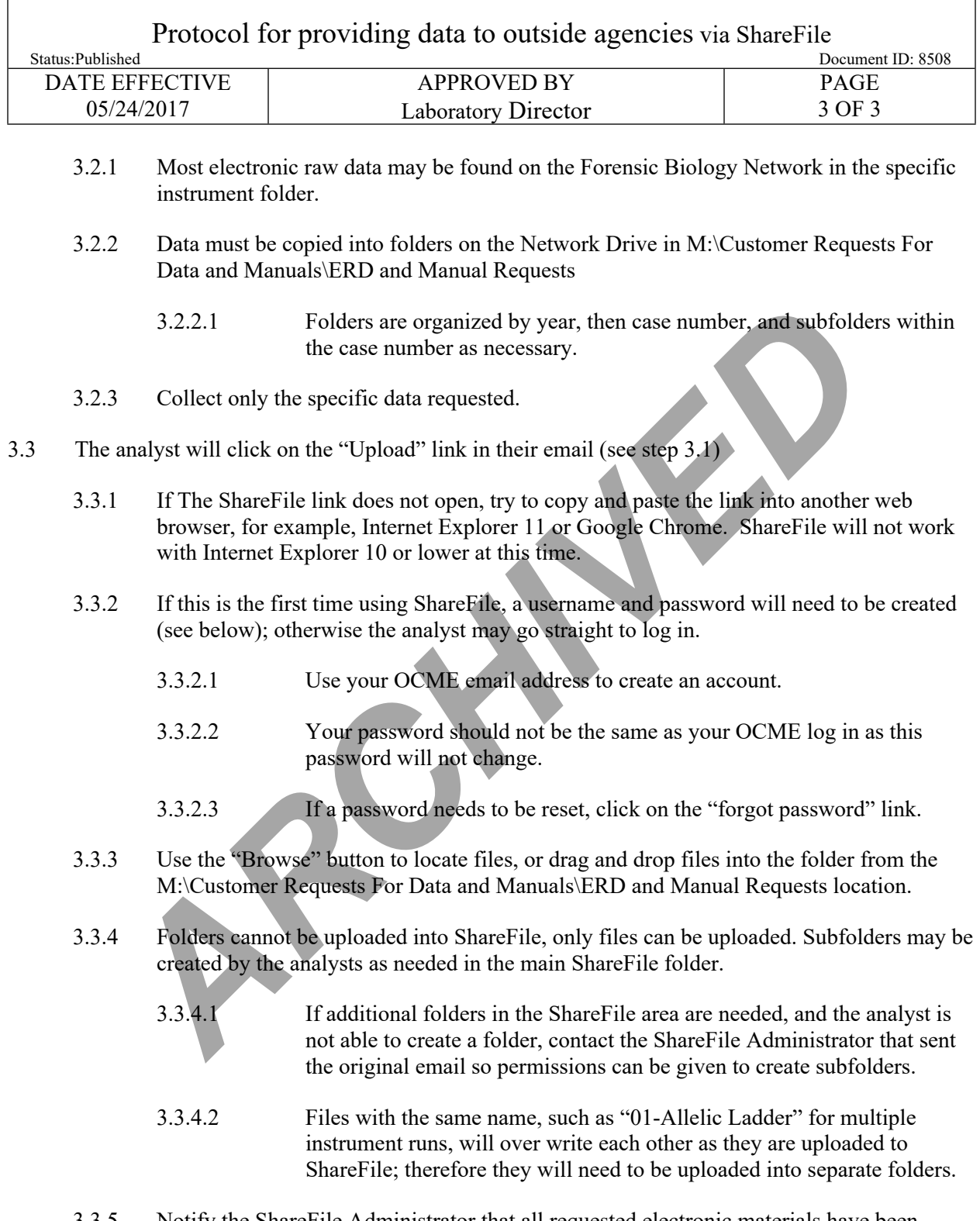

3.3.5 Notify the ShareFile Administrator that all requested electronic materials have been collected and uploaded to ShareFile.

Controlled versions of Department of Forensic Biology Manuals only exist in the Forensic Biology Qualtrax software. All printed versions are non-controlled copies. © NYC OFFICE OF CHIEF MEDICAL EXAMINER